## 230108\_S7-300\_双整数在 HMI 上以字符串形式显示

摘要:自动线上会使用到机器视觉,如何将机器视觉读取的数据实时显示在西门子 HMI 界 面上?如车间现场有一台激光打码机,使用 COGNEX 相机读取打码信息(二维码), COGNEX 和 S7-300 使用 PROFINET 通讯,PLC 读取 COGNEX 信息并将信息以字符串信息显示到 HMI上。 如何将 COGNEX 添加到 S7-300 中, 以及数据的传送本文不讨论, 本文主要讨论如何将两个 双整数以字符形式显示在 HMI 上,以仿真为例说明。

例子: 将十进制数 1234, 十进制数 6789 分别以字符串形式显示在 HMI 界面上, 将 1234 和 6789 组合起来以字符串形式显示在 HMI 界面上。

1、 新建 S7-300 项目文件,添加 CPU 站点、HMI 站点,在 NetPro 中将 CPU 和 HMI 组态到 MPI 网络。

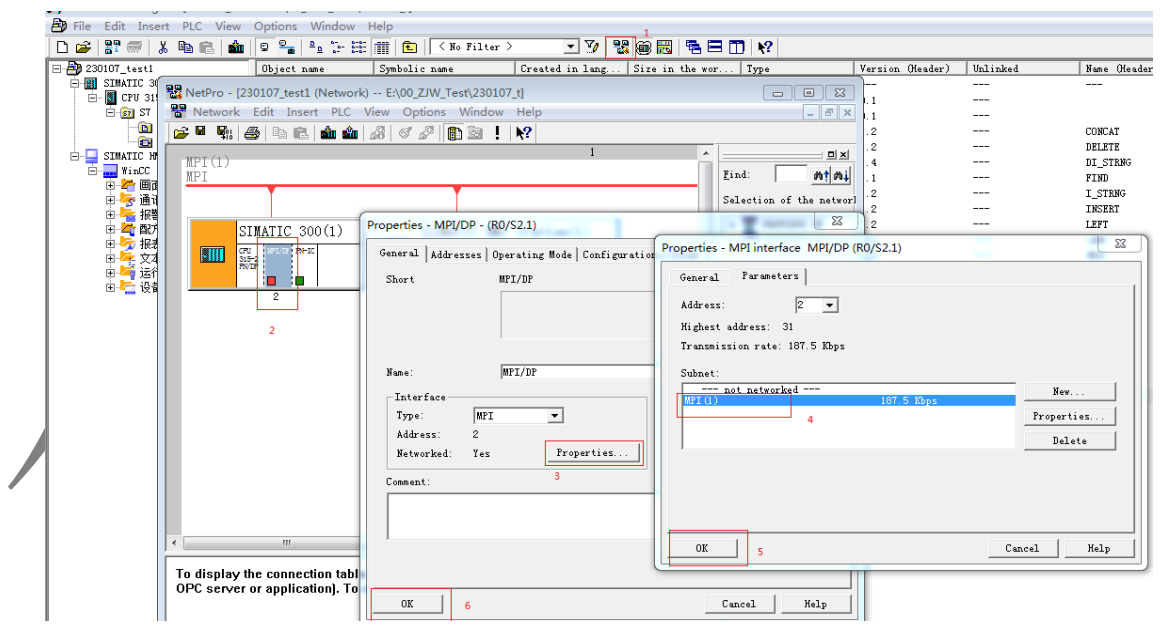

2、 双整数转化成字符串,需要使用到标准库里 IEC Function Blocks 中部分功能, 将与字符串 相关的功能复制粘贴到新建的 S7-300 项目文件。IEC Function Blocks 主要是处理时间和 日期信息、比较操作、字符串处理与选择最大值/最小值等。

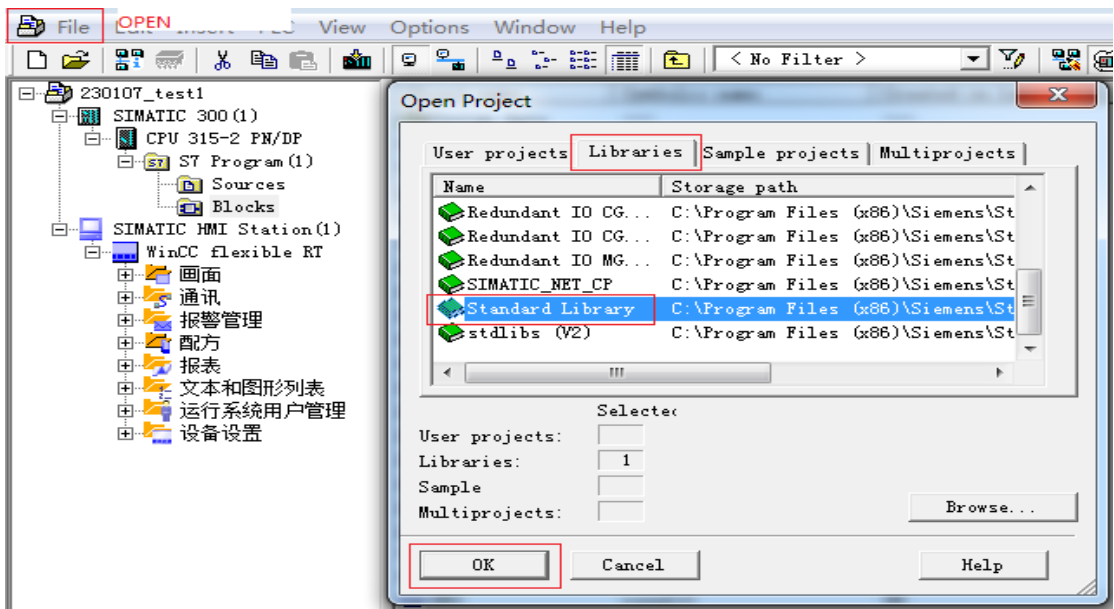

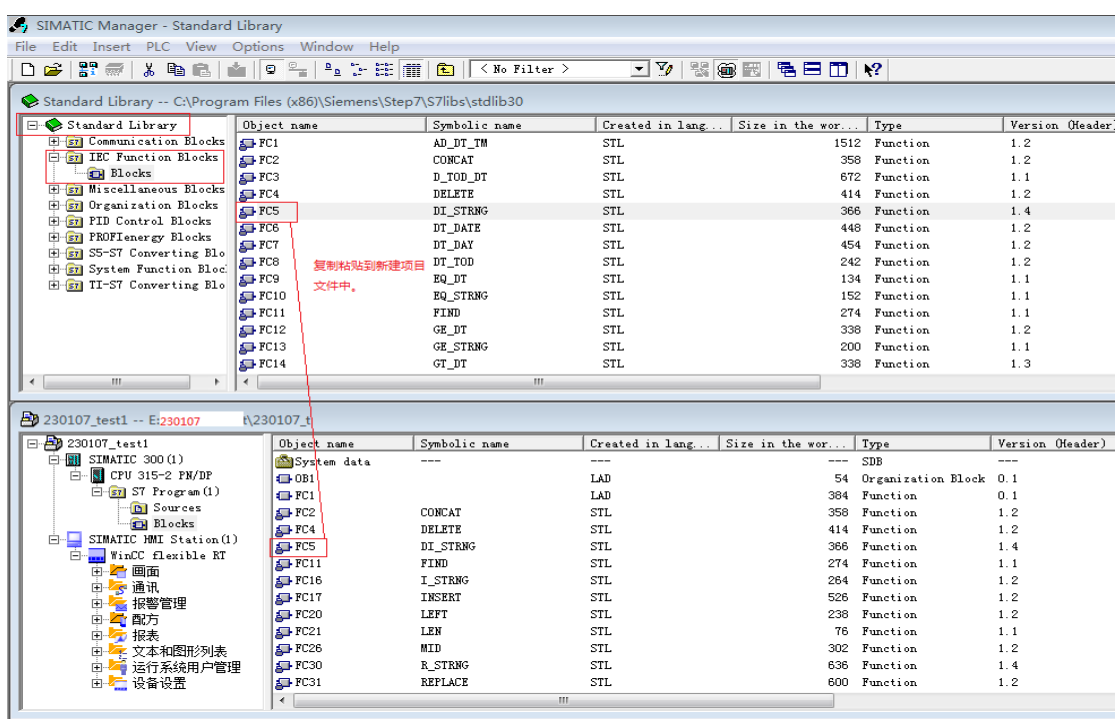

3、 在项目文件中添加 FC1、DB2、DB3,其中 DB2、DB3 需要在符号表里定义,这样在程序 里才可以使用 P#寻址, DB2、DB3 中定义字符串变量。若是 DB2、DB3 中修改变量后, 需要重新保存符号表,在符号表里任意单元格<del>里输入字体后</del>再删除,符号表保存图标由 灰色变成黑灰色,保存按钮可操作

DB2 -- "string1" -- 230107\_test1\SIMATIC 300(1)\CPU 315-2 PN/DP\...\DB2 Initial value Comment Address Name Type STRUCT  $0.0$ ..  $+0.0$  $\sqrt{\text{fault}}$ STRING[8]  $\overline{\phantom{a}}$  $+10.0$  $fault2$ STRING[8]  $= 20.0$ END\_STRUCT DB3 -- "result1" -- 230107\_test1\SIMATIC 300(1)\CPU 315-2 PN/DP\...\DB3 Address Name  $\boxed{\text{Type}}$ Initial value Comment  $\overline{0.0}$ STRUCT  $\frac{+0.0}{+6.0}$  $result1$  $STRING[4]$  $\overline{\phantom{0}}$ STRING[4] result2 ,,  $+12.0$  $result3$ STRING[4]  $\overline{\phantom{0}}$  $+18.0$ result4 STRING[4]  $result5$  $STRING[16]$ ,,  $+24.0$ 

4、 在 HMI 中添加 DB2、DB3 中的变量。

 $=42.0$ 

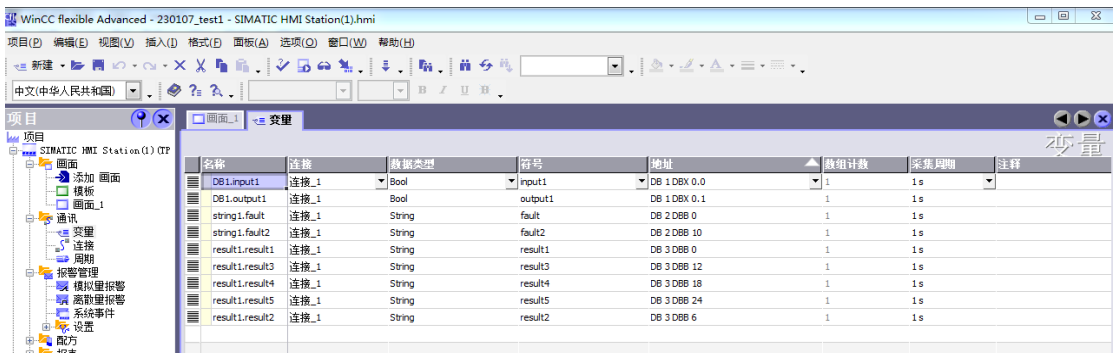

END\_STRUCT

5、 在 FC1 中编辑 PLC 程序,OB1 里调用 FC1。使用计算器,十进制 1234 对应十六进制 4D2, MOVE 给 MD100, 十讲制 6789 对应十六讲制 1A85, MOVE 给 MD200。

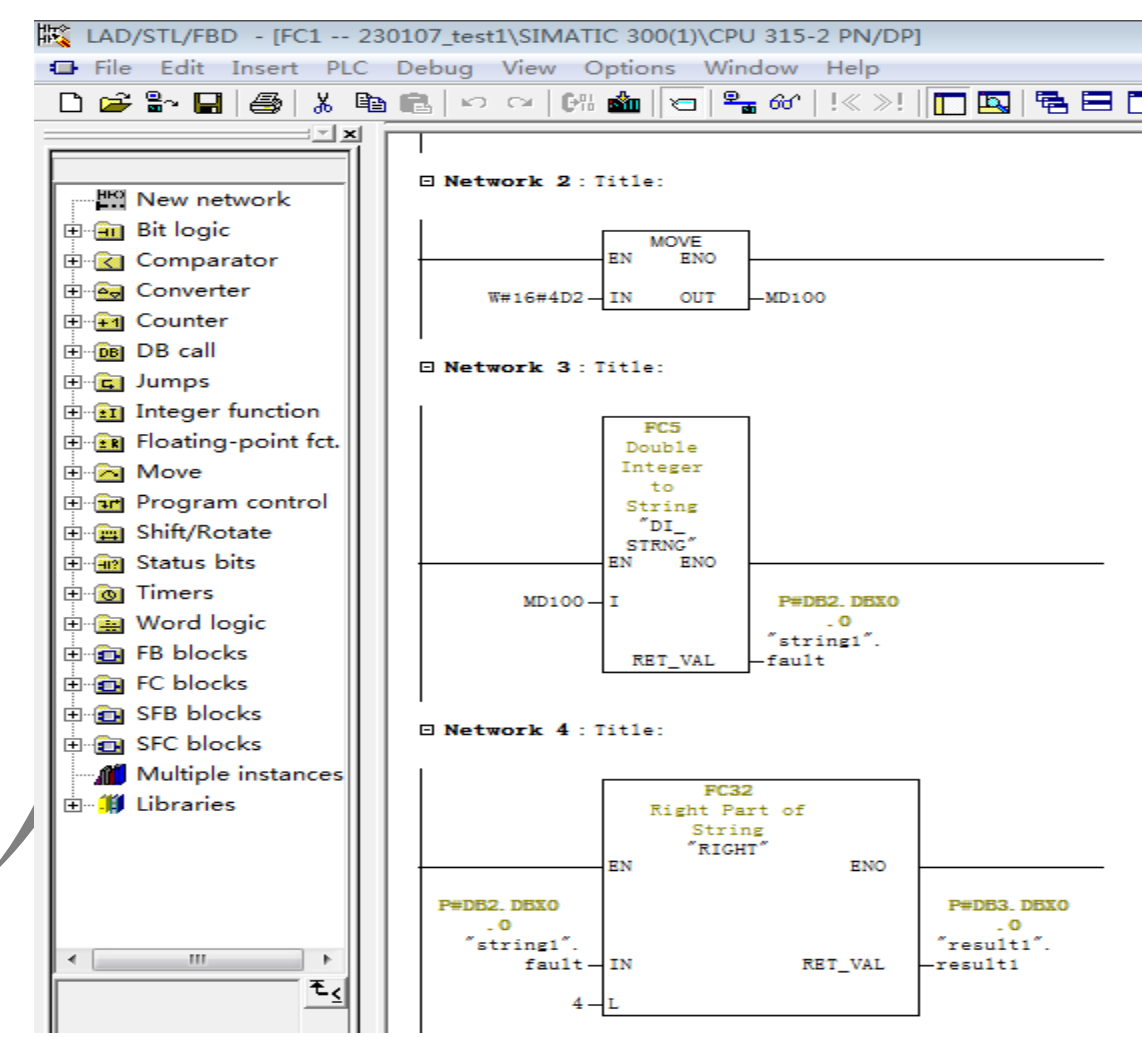

6、 在 HMI 界面中添加 5 个 IO 域,分别与变量关联,字符串域长度与变量字符串字节相同。

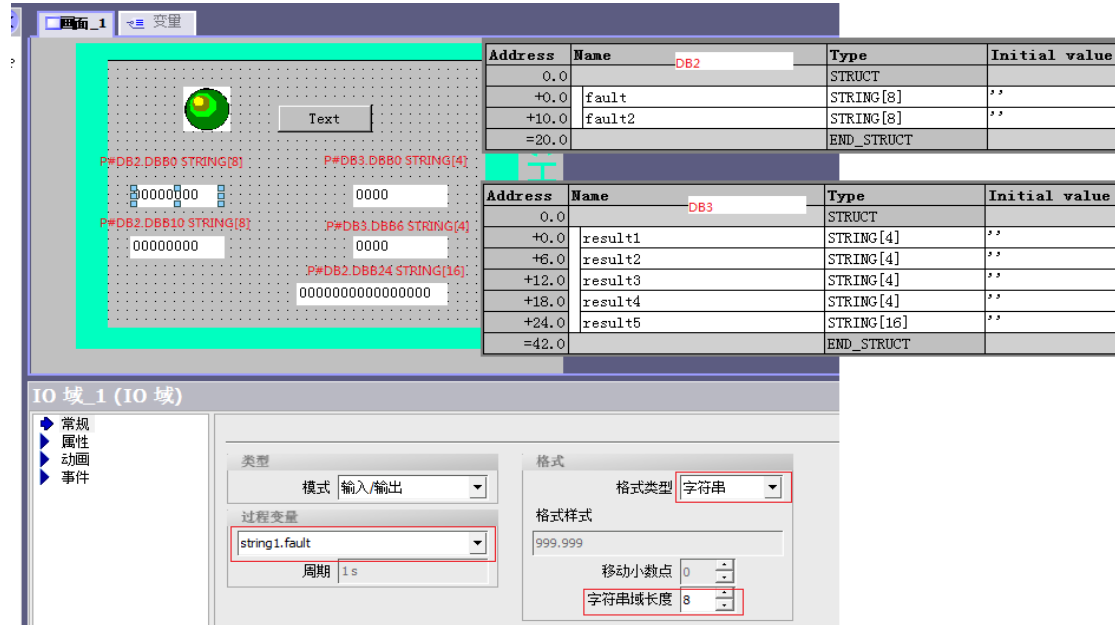

7、 将项目文件下载到仿真软件 PLCSIM 中, HMI 里启动运行系统, 查看 HMI 界面上显示字 符串信息。

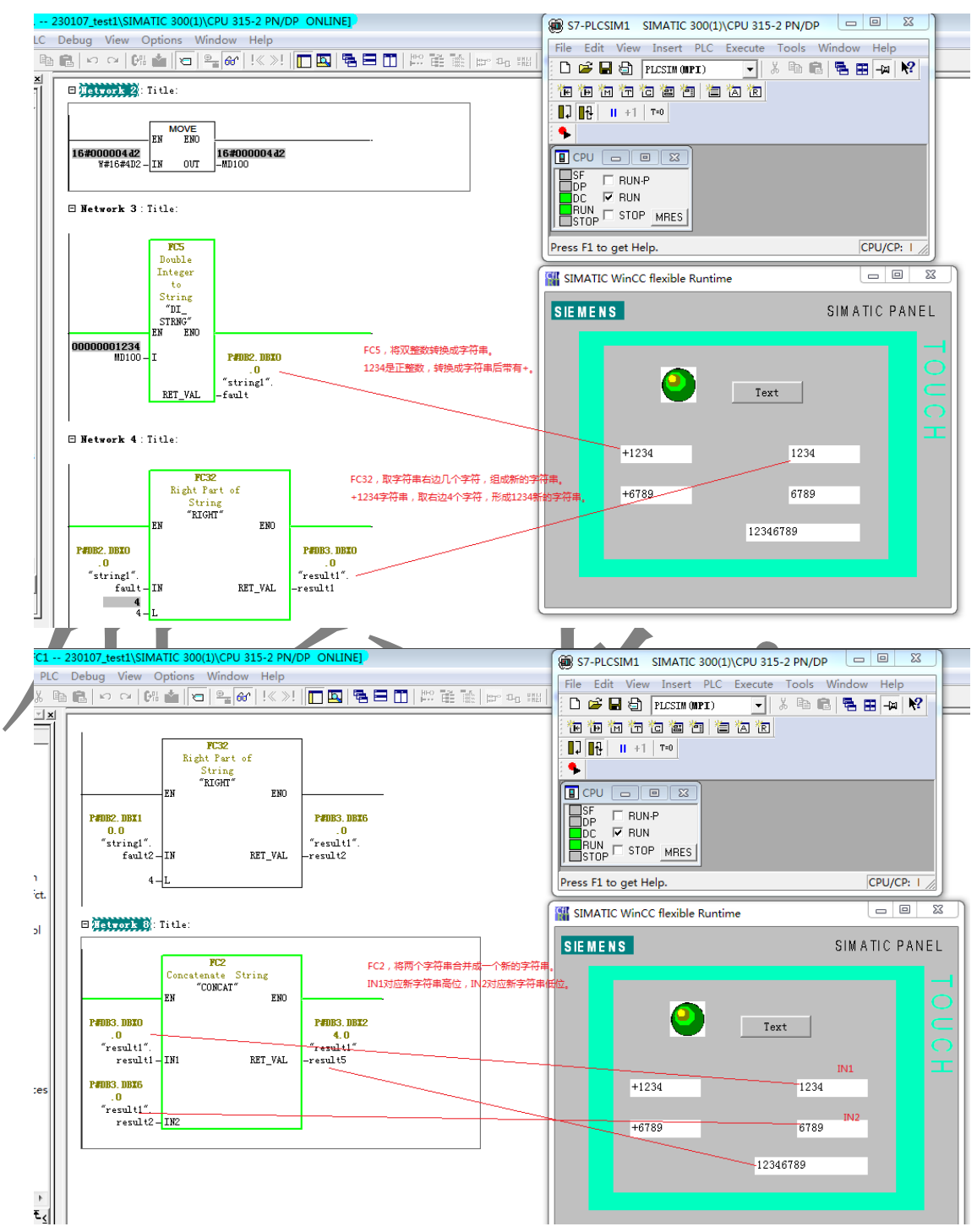

其他:

● 字符串 string 是字符 char 组成的以为数组, 每个字节存放 1 个字符, 第 1 个字节是字 符串最大字符长度,第 2 个字节是字符串当前有效字符的个数,从第 3 个字节开始存放 字符,可以使用变量监控表查看 DB2 中 fault STRING[8]字符串实时数据。

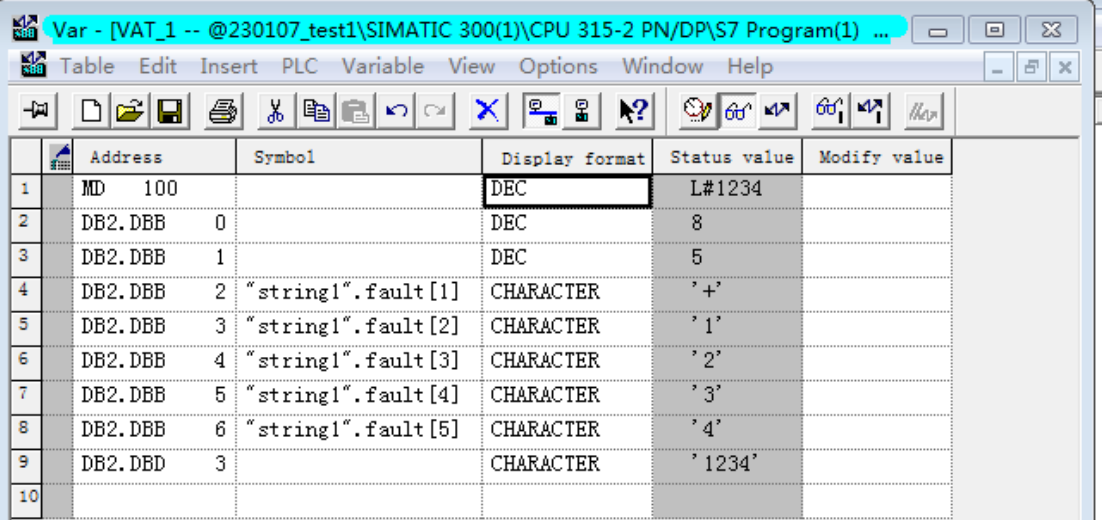

- 在 DB2、DB3 中定义的 STRING,若是不定义字符串长度,默认是最大字符长度 254B(STRING[254])。在 HMI 里使用 DB2、DB3 里 STRING 变量时, 界面上定义 IO 域属性 中字符串域长度时, 其值要小于或等于 DB 中定义 STRING 字符串长度, 当然了, 也要 东虑实际需要显示的字符串长度, 设置太小也会显示异常(####)。
- 者是使用 Visual studio、VB 等开发人机界面, 可以使用 C#直接将读取到的整数转换成字 符串, 不一定需要在 PLC 里编辑程序转换。